## **В БРАУЗЕРЕ ВВЕСТИ ССЫЛКУ:**

https://fgis.gost.ru/fundmetrology/cm/results?filter\_mi\_mitype=%D0%BA%D0%B 2%D0%B0%D0%BD%D1%82&filter

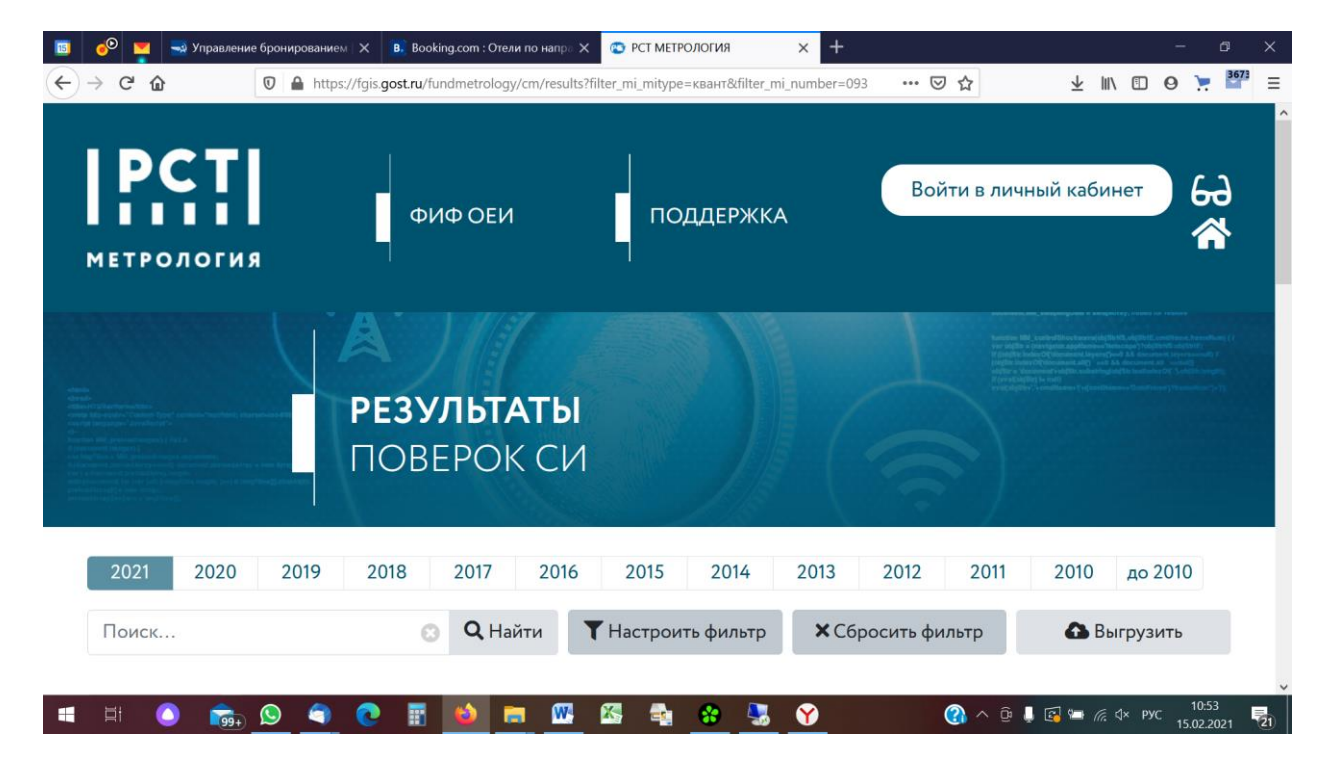

## **НАЖАТЬ – НАСТРОИТЬ ФИЛЬТР**

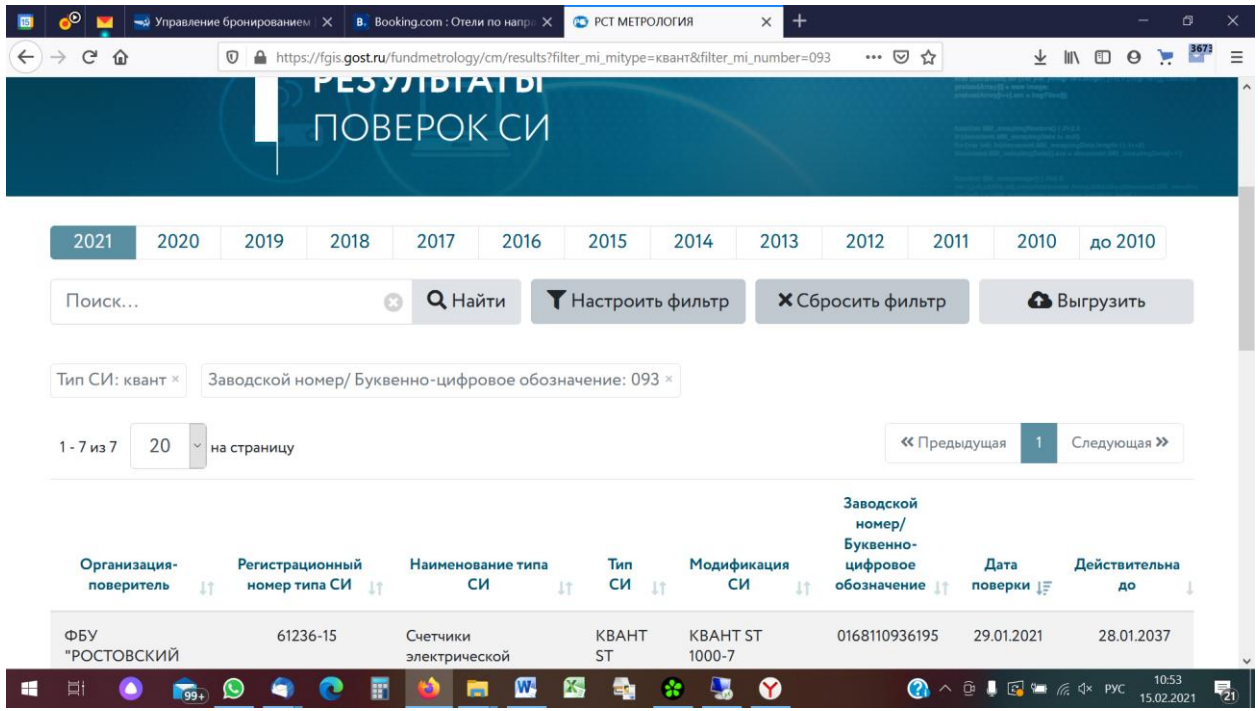

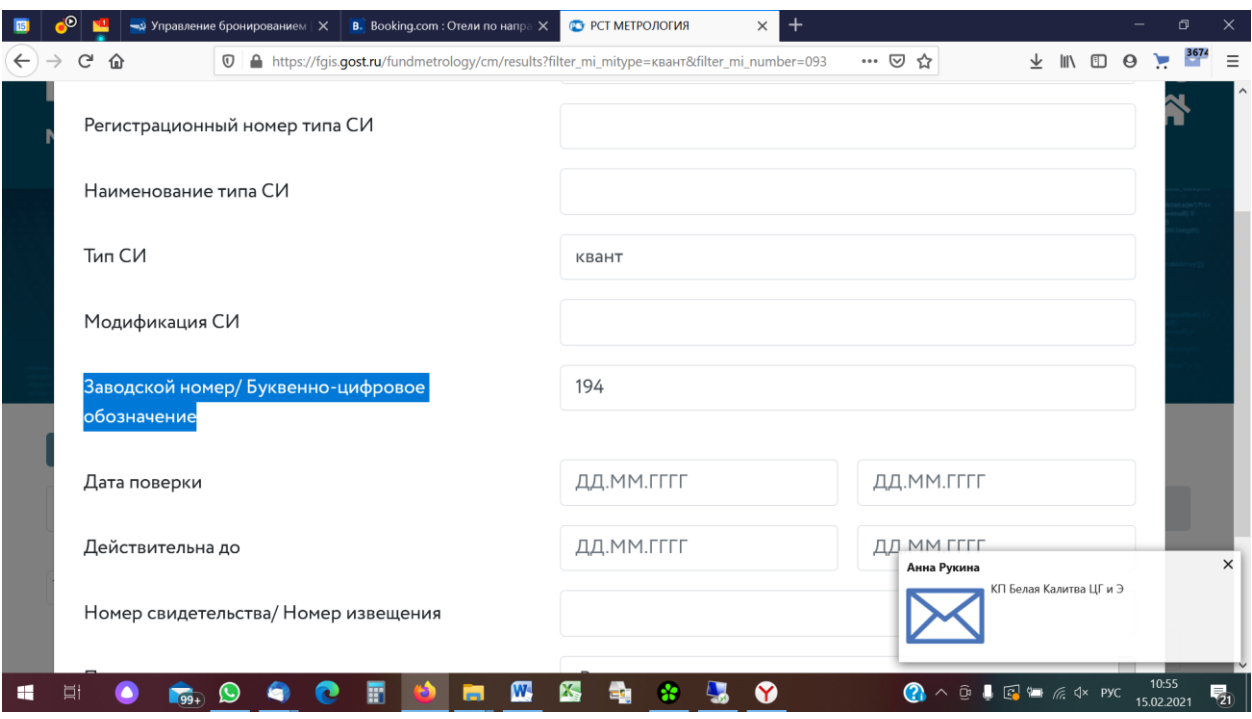

## **ВВЕСТИ В ПОЛЕ НОМЕР ПРИБОРА - Заводской номер/ Буквенно-цифровое обозначение**

## **НАЖАТЬ «ПОИСК» И ПРОКРУТИТЬ СПИСОК ДО НУЖНОГО ВАМ ПРИБОРА**

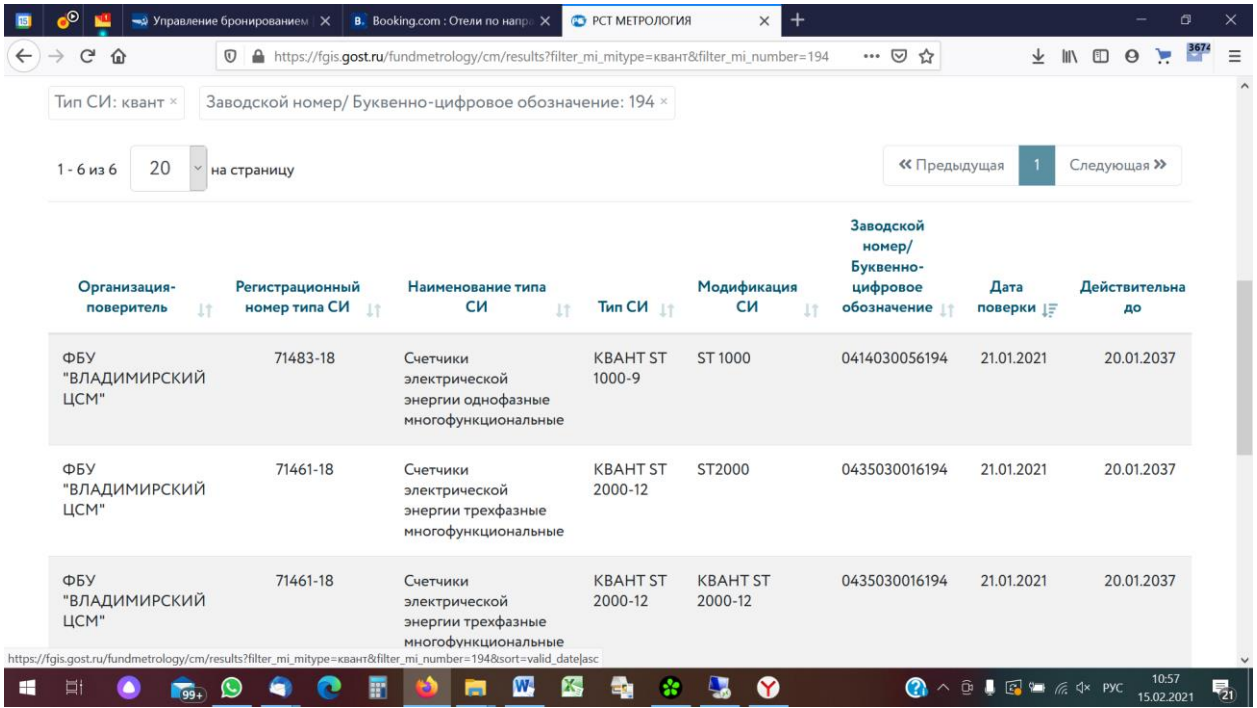

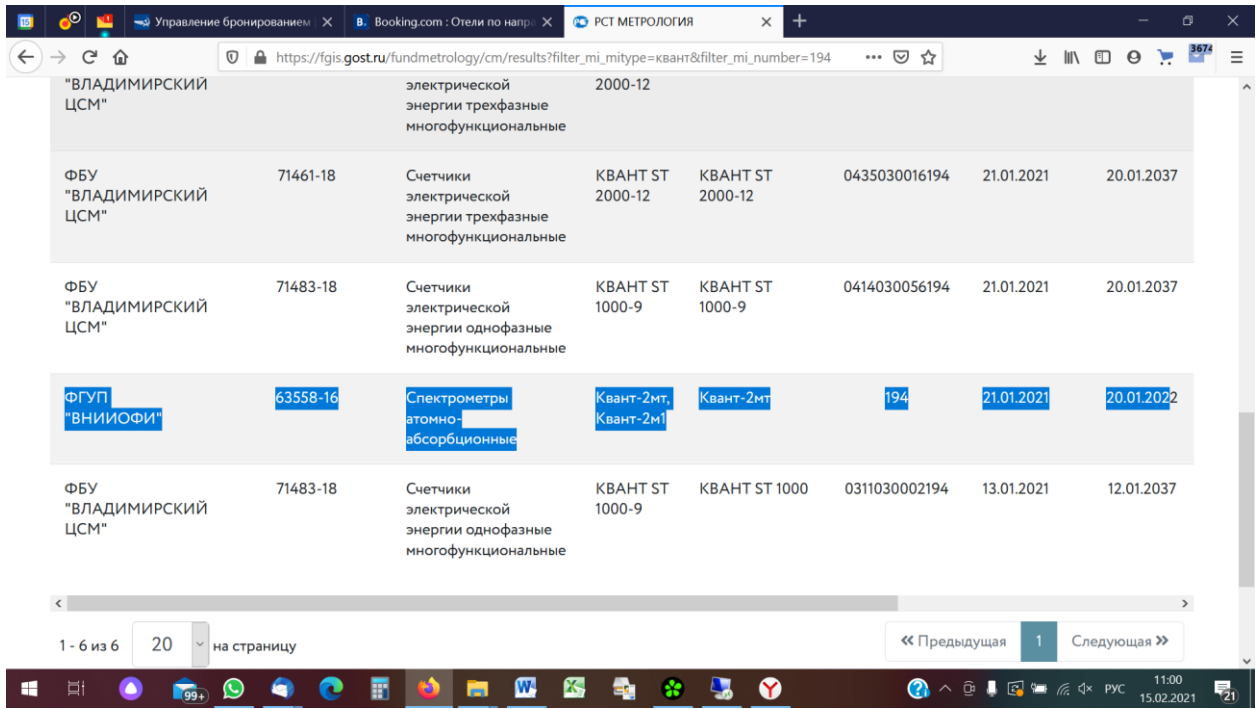

**ДВАЖДЫ НАЖАТЬ НА ВЫБРАННОЙ СТРОКЕ**